### **Summary**

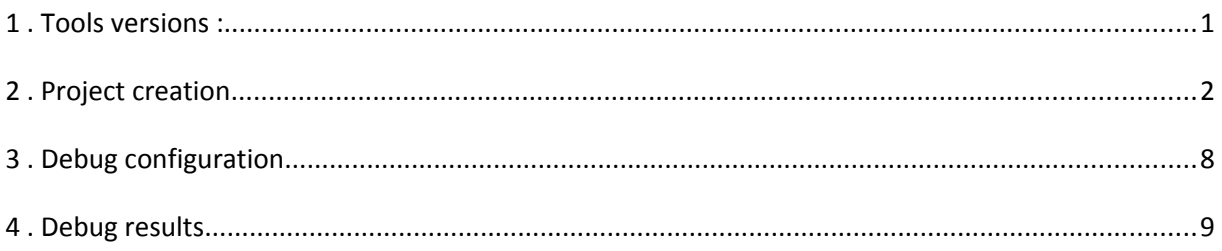

This document is intended to desribe how to create and debug a new project within the Eclipse IDE using gnu-mcu-eclipse-arm-none-eabi-gcc toolchain.

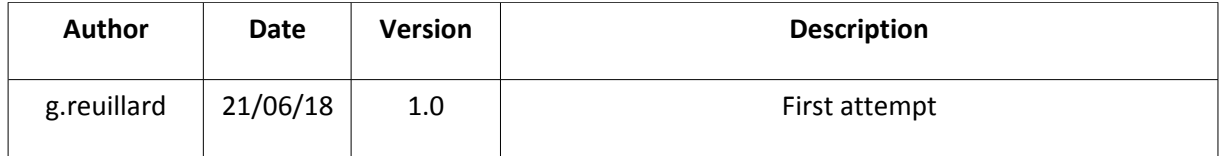

#### **1. Tools versions :**

#### Windows 7 x64

Eclipse: Oxygen.3a Release (4.7.3a), Build id: 20180405-1200

gnu-mcu-eclipse-arm-none-eabi-gcc-7.2.1-1.1-20180401-0515-win64

gnu-mcu-eclipse-build-tools-2.11-20180428-1604-win64

SEGGER J-Link ARM V10.10 host and emulator firmware updated (2018 april 20).

custom LPC1788 board with SWD/JTAG connections

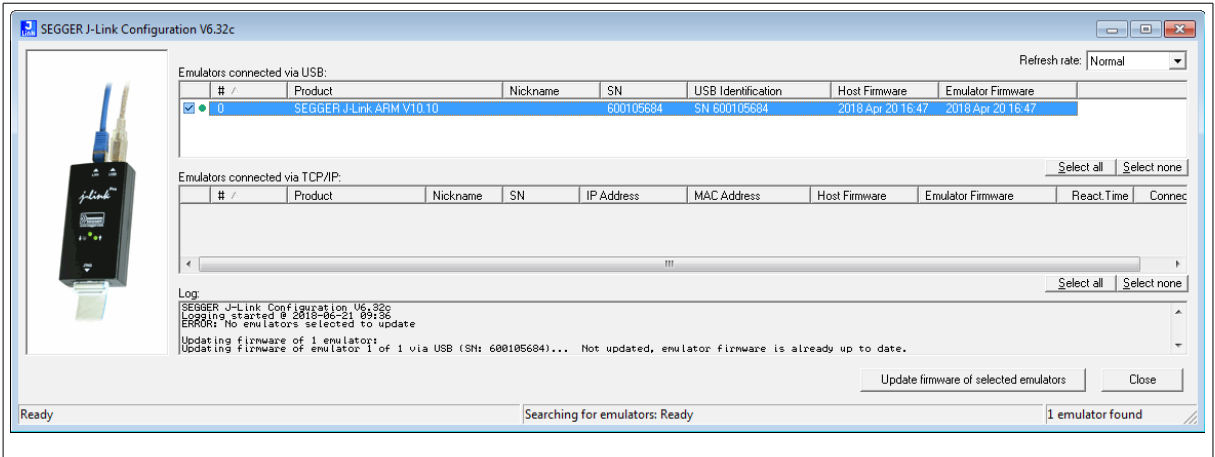

### **2. Project creation**

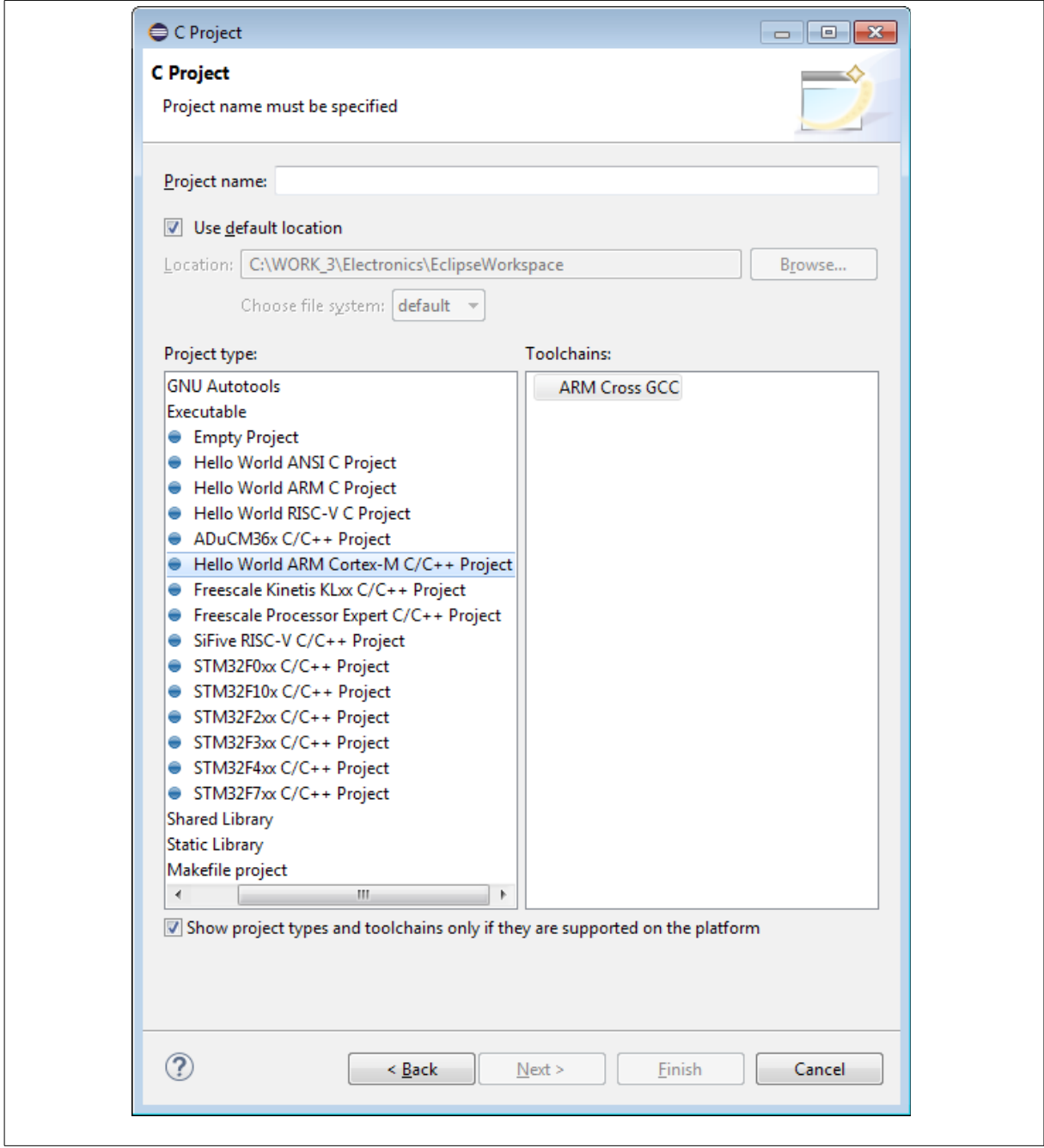

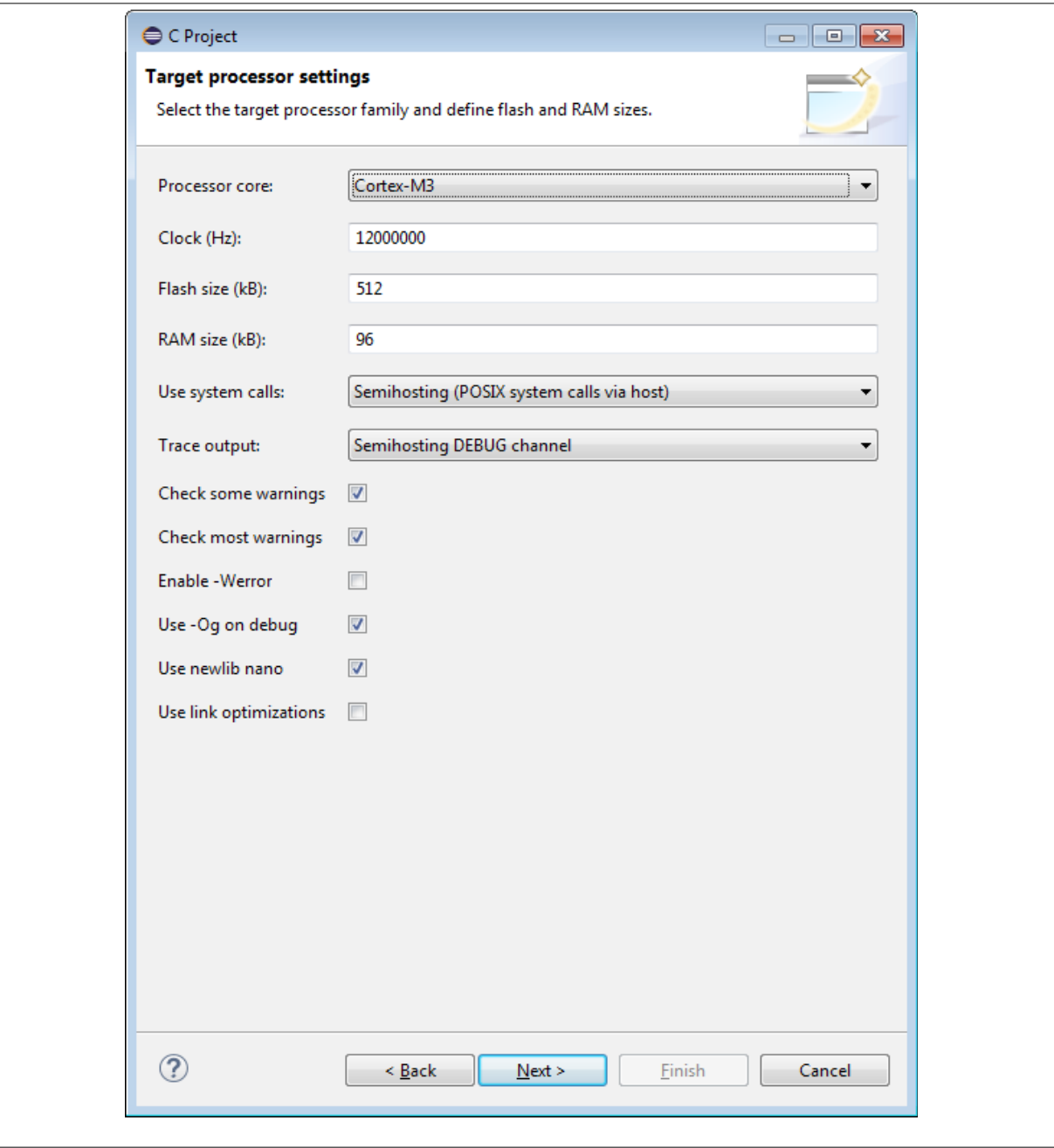

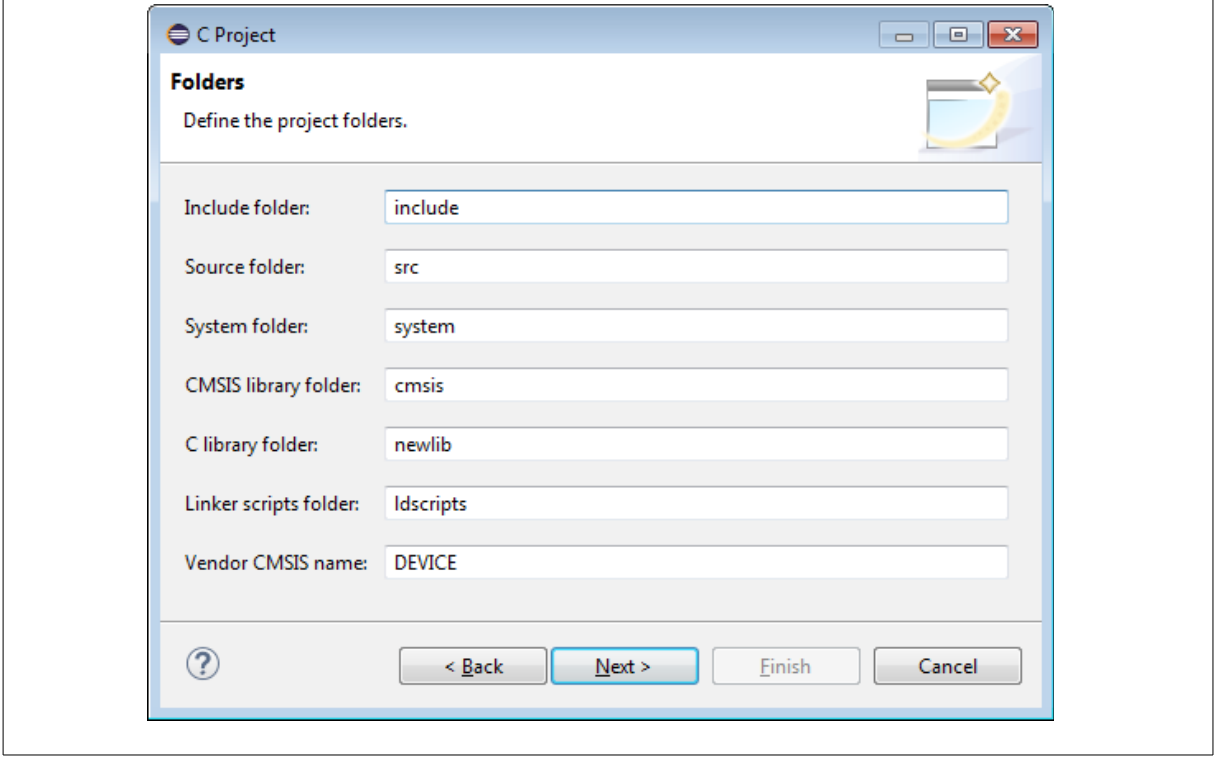

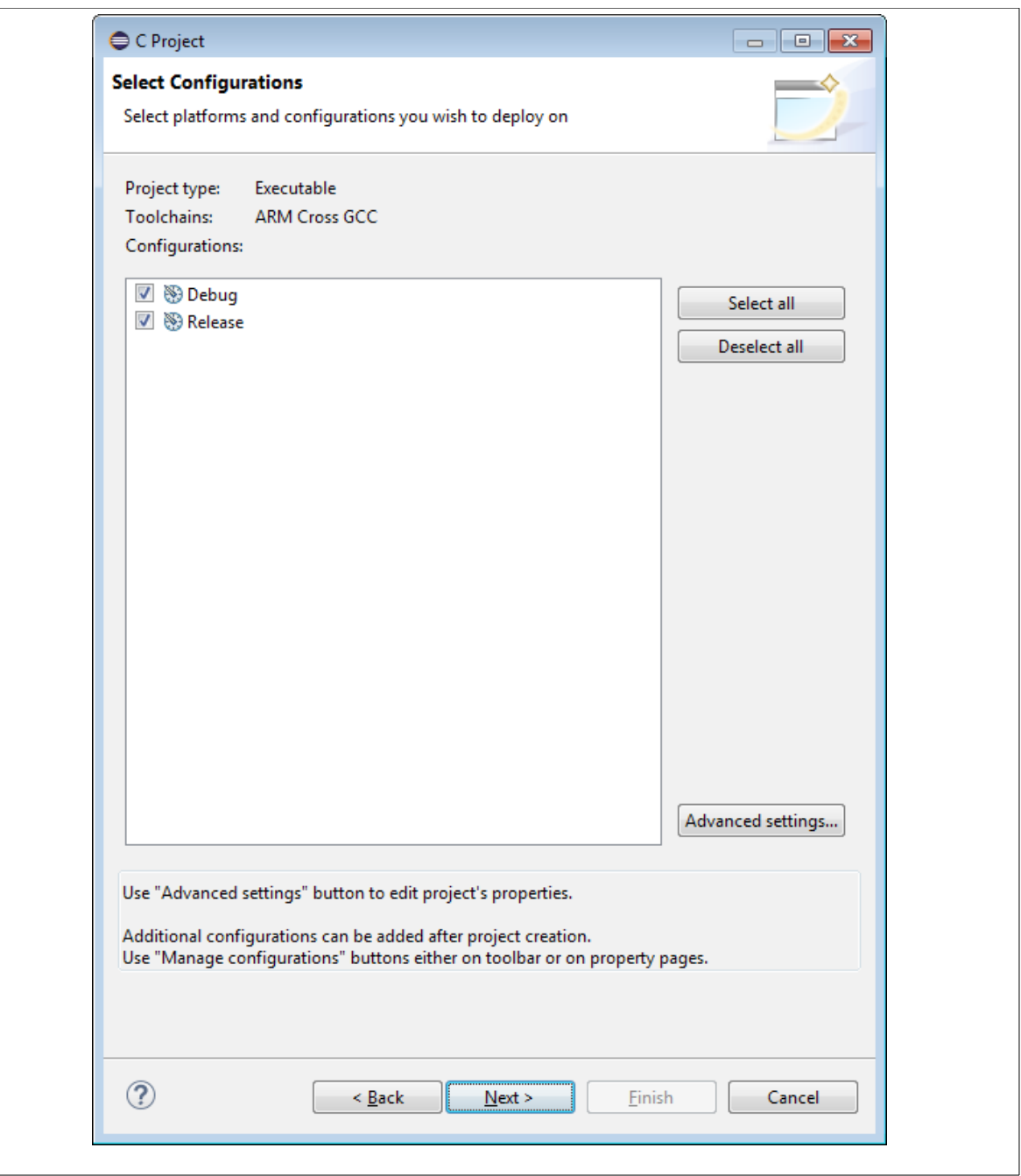

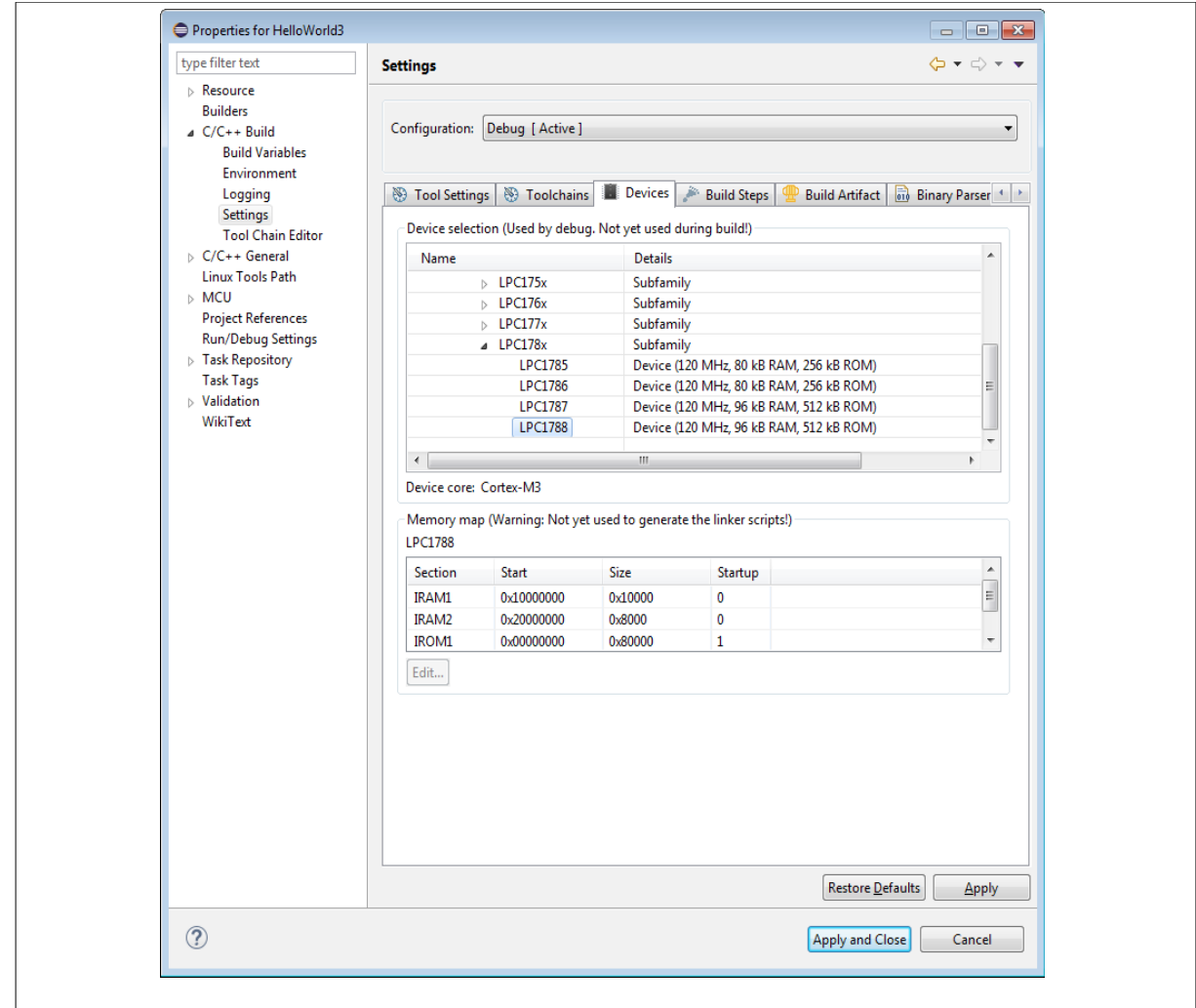

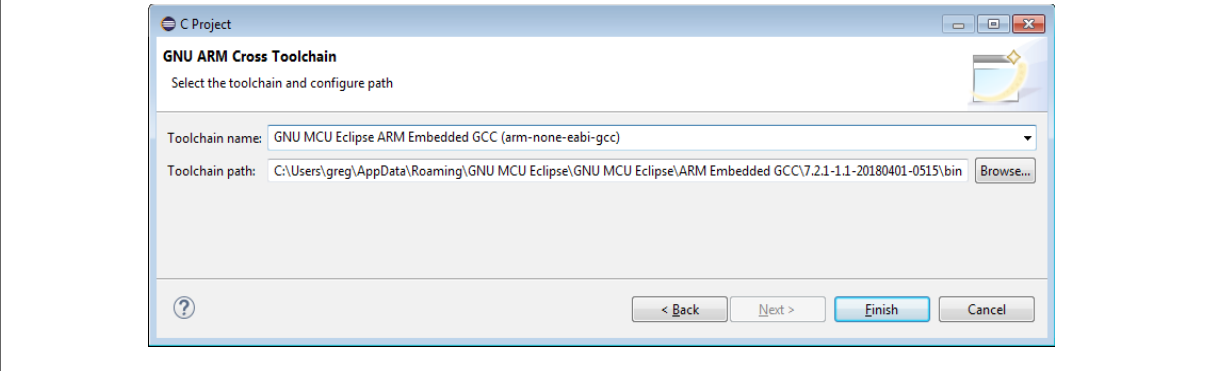

### **3. Debug configuration**

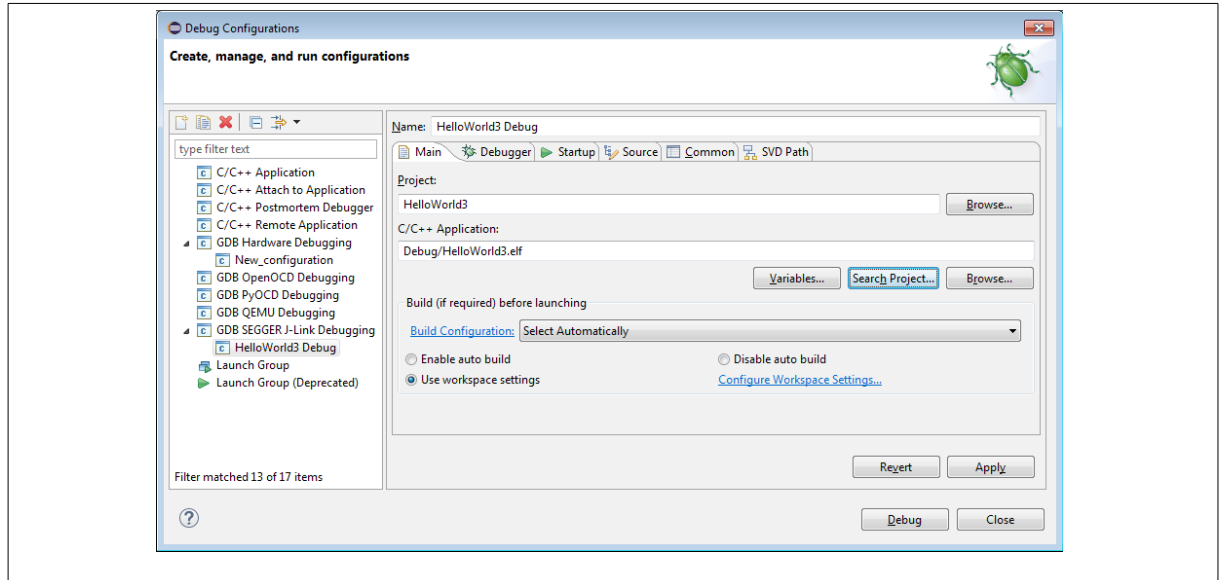

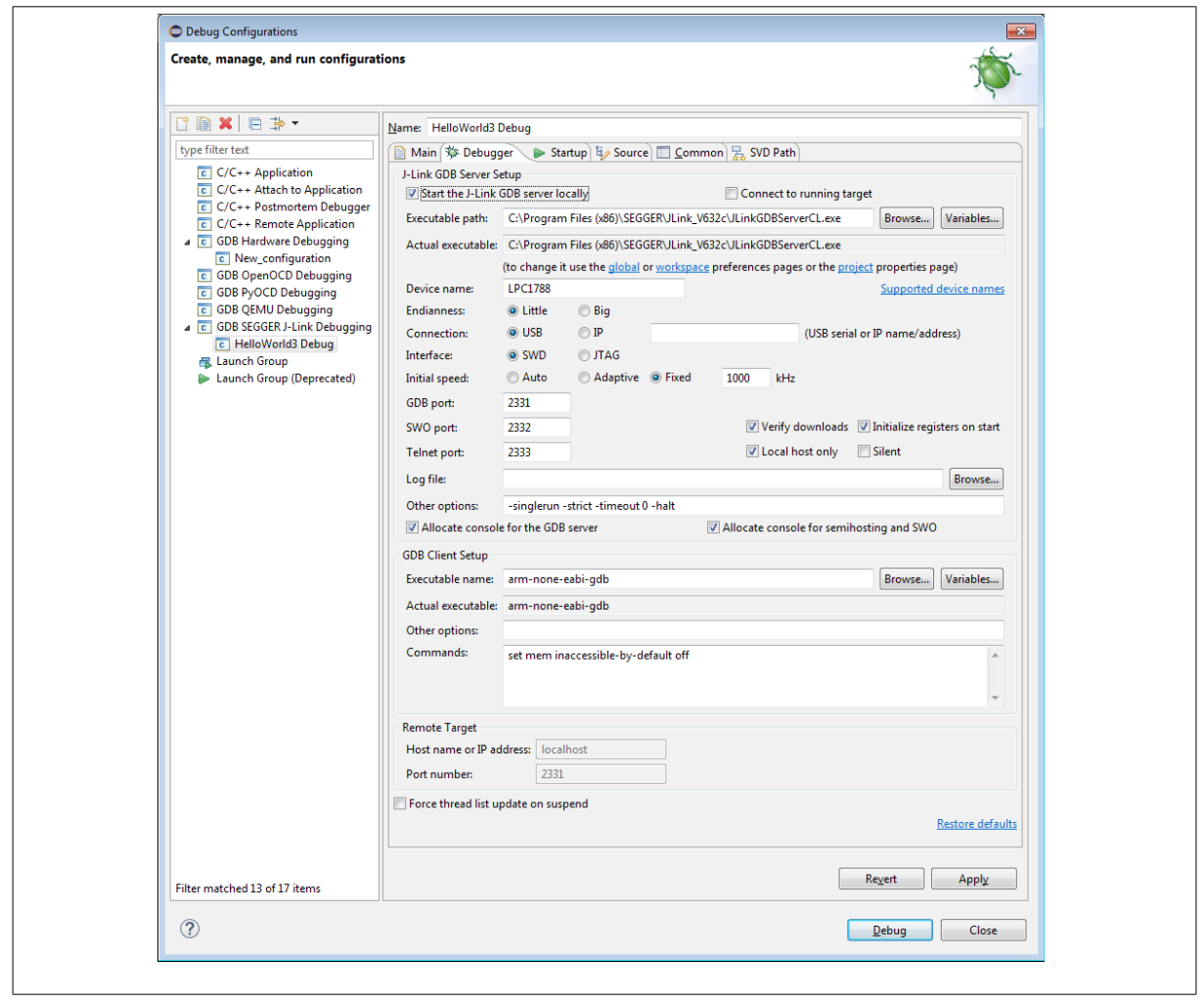

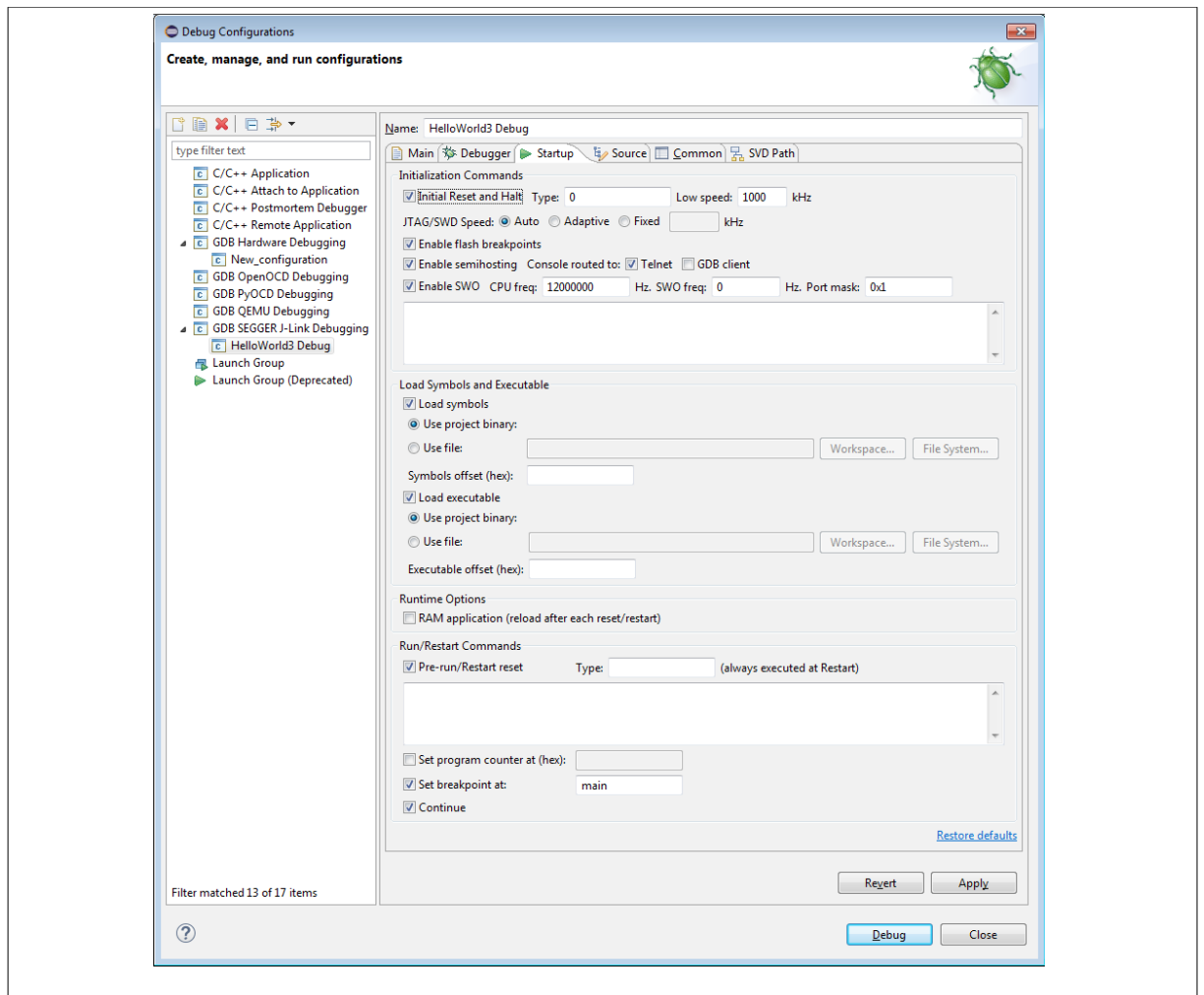

#### **4. Debug results**

Console output when trying to debug :

```
SEGGER J-Link GDB Server V6.32c Command Line Version
JLinkARM.dll V6.32c (DLL compiled May 11 2018 16:30:26)
Command line: -if swd -device LPC1788 -endian little -speed 1000 -port 2331 
-swoport 2332 -telnetport 2333 -vd -ir -localhostonly 1 -singlerun -strict 
-timeout 0 -halt
-----GDB Server start settings-----
GDBInit file: none
GDB Server Listening port: 2331
SWO raw output listening port: 2332
Terminal I/O port: 2333
Accept remote connection: localhost only
Generate logfile: off
Verify download: on
Init regs on start: on
```
Silent mode: 0ff Single run mode: 00 Target connection timeout: 0 ms ------J-Link related settings------ J-Link Host interface: USB J-Link script: none J-Link settings file: none ------Target related settings------ Target device: LPC1788 Target interface: SWD Target interface speed: 1000kHz Target endian: little Connecting to J-Link... J-Link is connected. Firmware: J-Link V10 compiled Apr 20 2018 16:47:09 Hardware: V10.10 S/N: 600105684 Feature(s): RDI, FlashBP, FlashDL, JFlash, GDB Checking target voltage... Target voltage: 3.32 V Listening on TCP/IP port 2331 Connecting to target...Connected to target Waiting for GDB connection...Connected to 127.0.0.1 Reading all registers Read 4 bytes @ address 0x00000000 (Data = 0x10001FFC) Read 2 bytes @ address 0x00000000 (Data = 0x1FFC) Received monitor command: speed 1000 Target interface speed set to 1000 kHz Received monitor command: clrbp Received monitor command: reset 0 Resets core & peripherals via SYSRESETREQ & VECTRESET bit. Received monitor command: halt Halting target CPU... ...Target halted (PC = 0x1FFF0D92) Received monitor command: regs R0 = 00000000, R1 = 00000001, R2 = FFFFFFFF, R3 = 00000000 R4 = FFFFFFFF, R5 = 400FC000, R6 = 00010004, R7 = 20098000 R8 = 40008000, R9 = 00000000, R10= 00000000, R11= 00000000 R12= 00000490, R13= 1000FFC8, MSP= 1000FFC8, PSP= 3B59B578 R14(LR) = 1FFF0EA5, R15(PC) = 1FFF0D92 XPSR 81000000, APSR 80000000, EPSR 01000000, IPSR 00000000 CFBP 00000000, CONTROL 00, FAULTMASK 00, BASEPRI 00, PRIMASK 00 Reading all registers Received monitor command: speed auto Select auto target interface speed (2000 kHz) Received monitor command: flash breakpoints 1 Flash breakpoints enabled Received monitor command: semihosting enable Semi-hosting enabled (Handle on BKPT) Received monitor command: semihosting IOClient 1 Semihosting I/O set to TELNET Client Received monitor command: SWO DisableTarget 0xFFFFFFFF SWO disabled successfully. Received monitor command: SWO EnableTarget 12000000 0 0x1 0 SWO enabled successfully. Read 4 bytes @ address 0x1FFF0D92 (Data = 0x44221C49) Read 2 bytes @ address 0x1FFF0D92 (Data = 0x1C49) Downloading 646 bytes @ address 0x00000000 - Verified OK

Downloading 40 bytes @ address 0x00000288 - Verified OK Downloading 7846 bytes @ address 0x000002B0 - Verified OK Downloading 476 bytes @ address 0x00002158 - Verified OK Writing register (PC = 0x00000044) Read 4 bytes @ address 0x00000044 (Data = 0xB083B500) Read 2 bytes @ address 0x00000B18 (Data = 0xB538) Received monitor command: clrbp Received monitor command: reset Resetting target Received monitor command: halt Halting target CPU... ...Target halted (PC = 0x00000158) Read 2 bytes @ address 0x00000B18 (Data = 0xB538) Received monitor command: regs R0 = 00000000, R1 = 00000159, R2 = 00000000, R3 = 00000000 R4 = 3456ABCD, R5 = 3456ABCD, R6 = 12345678, R7 = 20098000 R8 = 40008000, R9 = 00000000, R10= 00000000, R11= 00000000 R12= 100005E0, R13= 20018000, MSP= 20018000, PSP= 3B59B578  $R14(LR) = 1$ FFF0EA5, R15(PC) = 00000158 XPSR 61000000, APSR 60000000, EPSR 01000000, IPSR 00000000 CFBP 00000000, CONTROL 00, FAULTMASK 00, BASEPRI 00, PRIMASK 00 Reading all registers Setting breakpoint @ address 0x00000B18, Size = 2, BPHandle = 0x0001 Starting target CPU... ERROR: Can not read register 15 (R15) while CPU is running Reading all registers ERROR: Can not read register 0 (R0) while CPU is running ERROR: Can not read register 1 (R1) while CPU is running ERROR: Can not read register 2 (R2) while CPU is running ERROR: Can not read register 3 (R3) while CPU is running ERROR: Can not read register 4 (R4) while CPU is running ERROR: Can not read register 5 (R5) while CPU is running ERROR: Can not read register 6 (R6) while CPU is running ERROR: Can not read register 7 (R7) while CPU is running ERROR: Can not read register 8 (R8) while CPU is running ERROR: Can not read register 9 (R9) while CPU is running ERROR: Can not read register 10 (R10) while CPU is running ERROR: Can not read register 11 (R11) while CPU is running ERROR: Can not read register 12 (R12) while CPU is running ERROR: Can not read register 13 (R13) while CPU is running ERROR: Can not read register 14 (R14) while CPU is running ERROR: Can not read register 15 (R15) while CPU is running ERROR: Can not read register 16 (XPSR) while CPU is running ERROR: Can not read register 17 (MSP) while CPU is running ERROR: Can not read register 18 (PSP) while CPU is running ERROR: Can not read register 24 (PRIMASK) while CPU is running ERROR: Can not read register 25 (BASEPRI) while CPU is running ERROR: Can not read register 26 (FAULTMASK) while CPU is running ERROR: Can not read register 27 (CONTROL) while CPU is running Removing breakpoint @ address 0x00000B18, Size = 2 WARNING: Failed to read memory @ address 0x00000000 WARNING: Failed to read memory @ address 0x00000000